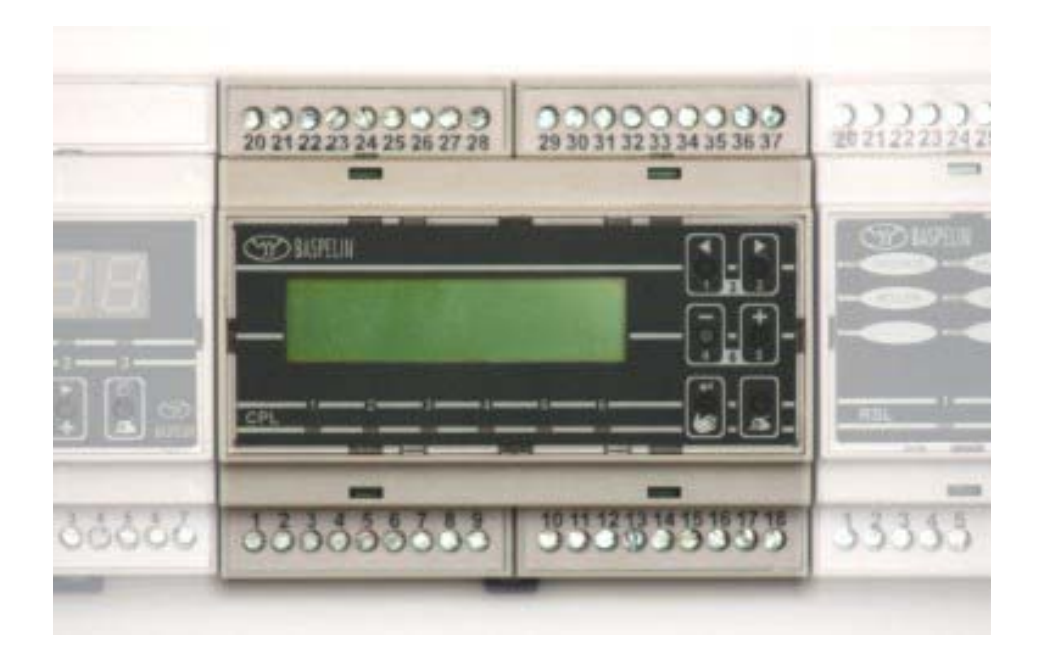

# **BASPELIN CPL**

#### **Popis komunikačního protokolu verze CER1**

#### **CPL CER1 KOMPR**

prosinec 2007

## <span id="page-1-0"></span>**Obsah**

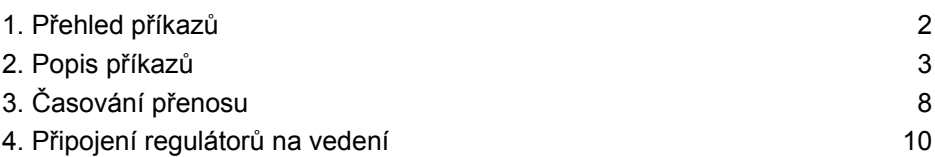

### **1. Přehled příkazů**

Regulátor baspelin CPL je standardně vybaven sériovým rozhraním s úrovněmi podle RS-485, umožňujícím obousměrný poloduplexní přenos údajů mezi nadřízeným počítačem a jedním nebo více regulátory po dvoudrátovém vedení. Maximální počet přístrojů připojených na vedení je 32. Parametry přenosu jsou pevně dány a s výjimkou přenosové rychlosti je nelze měnit: 8 datových bitů, sudá parita, 1 stop bit, přenosová rychlost v rozsahu 300 až 9600 Bd. Komunikace se uskutečňuje přenosem textových řetězců. Regulátor je připojen na vedení jako posluchač, do role vysílače přechází pouze na výzvu z nadřízeného počítače. Instrukce vysílané do regulátoru lze rozdělit na příkazy a dotazy. Příkazy provádí regulátor bez odpovědi, na dotazy

odpovídá v textovém tvaru. Soubor instrukcí je uveden v následujícím přehledu, jejich popis je v následujícím odstavci.

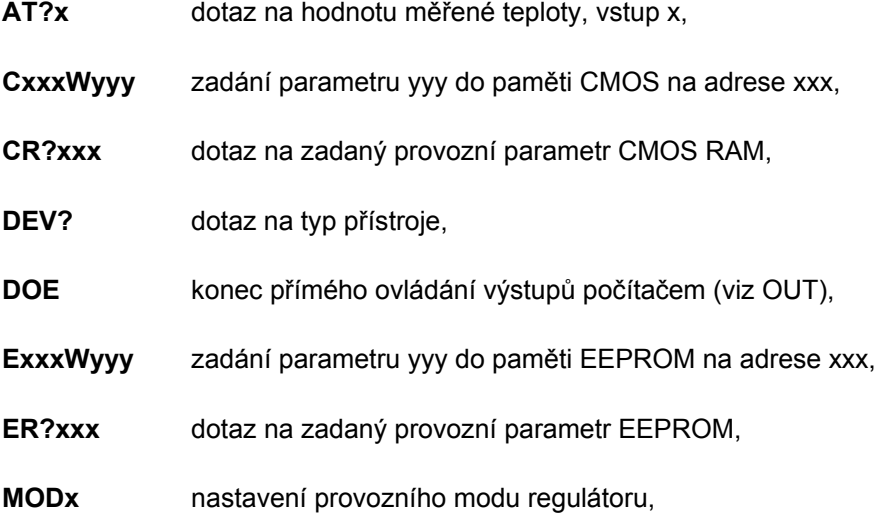

<span id="page-2-0"></span>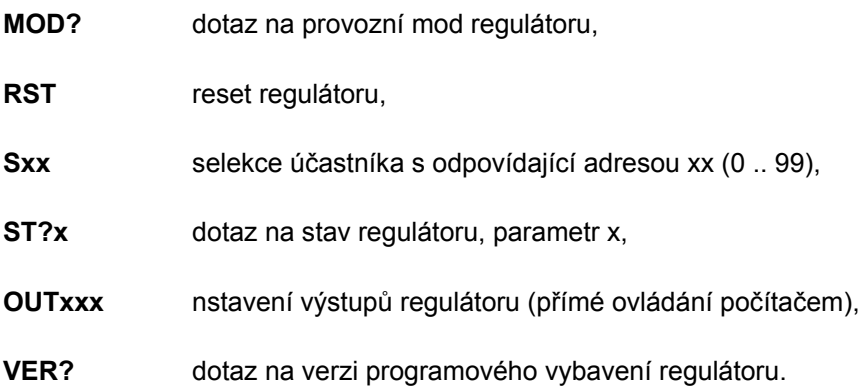

Jednotlivé instrukce vysílané do regulátoru mohou být ukončeny středníkem (;) nebo řídicím znakem LF (10D, 0AH). Mezi instrukci a případné parametry může být vložen libovolný počet mezer. Instrukce lze psát malými i velkými písmeny. Regulátor odpovídá velkými písmeny, odpověď je zakončena sekvencí CR, LF (13D, 10D, resp. 0DH, 0AH).

### **2. Popis příkazů**

**AT?x** dotaz na hodnotu měřené teploty

Parametr x může být v rozsahu 1 .. 9, užitečné jsou pouze hodnoty 1 .. 4, 7 a 8. Regulátor odpoví vysláním textové reprezentace čísla úměrného měřené hodnotě na vstupu 1 (x=1) až 4 (x=4), zakončené sekvencí CR, LF.

Teplota měřená prvním vstupem může být v rozsahu -30,0 až 70,0.

Údaj měřený druhým vstupem může být v rozsahu 0,0 až 100,0.

Údaj o hodnotě měřené třetím a čtvrtým vstupem závisí na nastavení v rozšířeném menu regulátoru.

Jako oddělovač desetinného místa je použita čárka (,).

Pokud je x=7, vyšle regulátor žádanou hodnotu teploty pro 1. okruh, pokud je x=8, vyšle regulátor žádanou hodnotu teploty pro 2. okruh. Formát je 0,0 až 70,0.

**CxxxWyyy** zadání parametru do paměti CMOS RAM

Adresa xxx musí být v rozsahu 0 až 255. Adresu xxx i hodnotu parametru yyy

je nutno vysílat jako trojmístné, v případě potřeby je nutno uvést i počáteční nuly (např. C016W002;).

**Upozornění: Rozsah adres 0 až 15 a 252 až 255 CMOS RAM je vyhrazen pro systém reálného času a pomocné funkce. Zápis na tyto adresy může mít za následek ztrátu funkce regulátoru.** 

Paměť CMOS RAM není ve verzi CER1 využívána.

 **CR?xxx** dotaz na provozní parametr CMOS RAM

Regulátor odpoví vysláním textového řetězce odpovídajícího číselné hodnotě parametru CMOS RAM na adrese xxx. Odpověď zakončí sekvencí CR, LF. Adresa musí být v rozsahu 0 až 255.

Paměť CMOS RAM není ve verzi CER1 využívána.

**DEV?** dotaz na typ přístroje

Regulátor odpoví vysláním řetězce "CPL ", zakončeného znaky CR, LF.

**ExxxWyyy** zadání parametru do paměti EEPROM

Adresa xxx musí být v rozsahu 0 až 127. Regulátor zkontroluje při přijetí tohoto příkazu platnost hodnoty yyy (povolené maximum) a provede zápis parametru. Adresu xxx i hodnotu parametru yyy je nutno vysílat jako trojmístné, v případě potřeby je nutno uvést i počáteční nuly (např. E004W009;).

Rozsah a význam jednotlivých parametrů podle adres ukazuje následující tabulka.

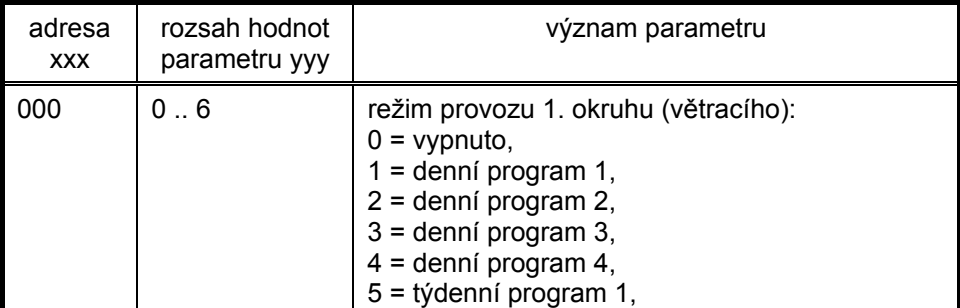

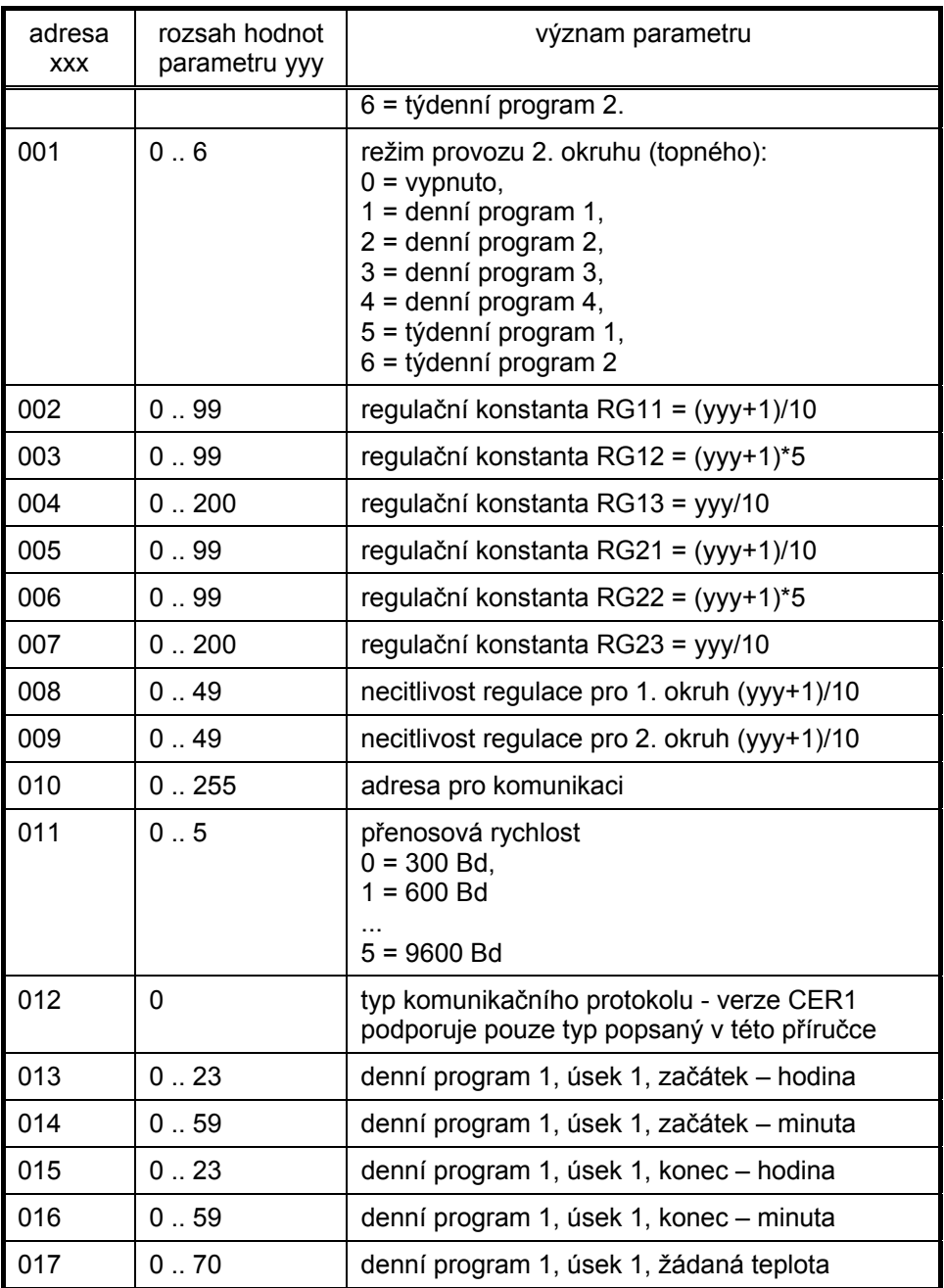

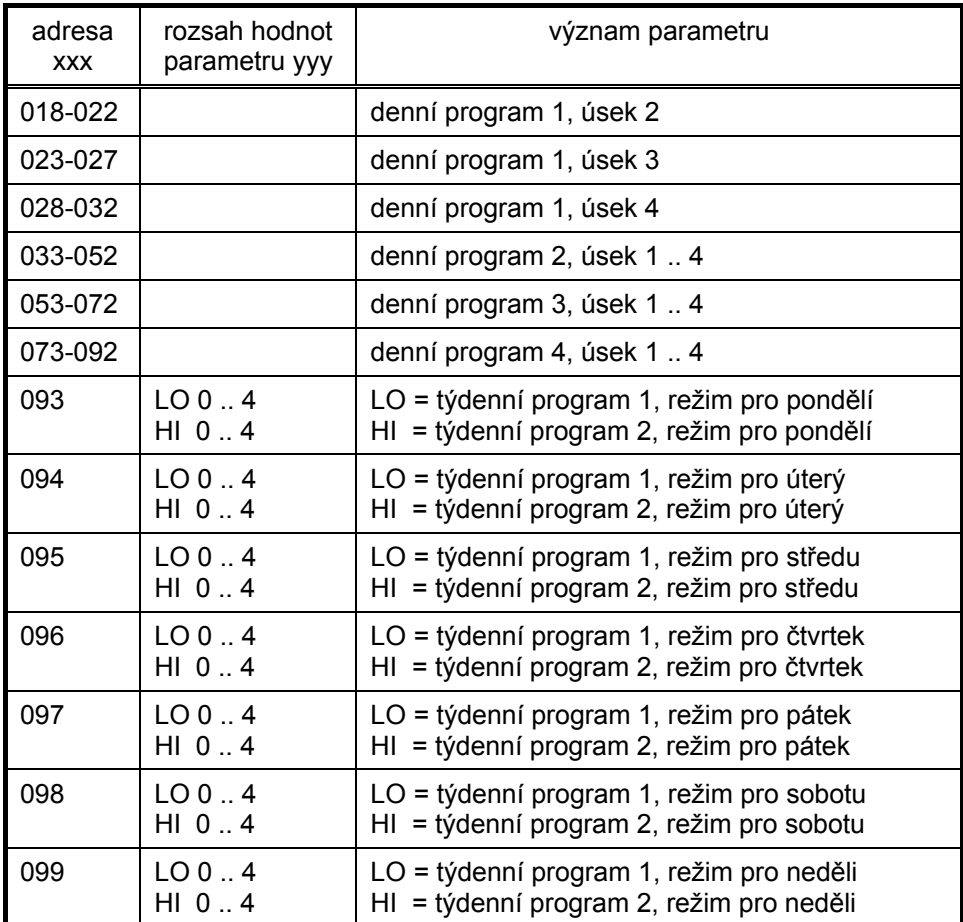

**ER?xxx** dotaz na zadaný provozní parametr EEPROM

Parametr xxx musí být v rozsahu 0 až 127. Regulátor odpoví vysláním textové reprezentace čísla v rozsahu 0 až 255. Odpověď zakončí sekvencí CR, LF. Význam přečtených hodnot je uveden v předcházející tabulce.

**MODx** nastavení provozního modu regulátoru

Ve verzi CER1 nevykonává tento příkaz žádnou činnost.

#### **MOD?** dotaz na provozní mod regulátoru

Regulátor odpoví textovým řetězcem odpovídajícím jednomu z čísel 0, 1. Číslu 0 odpovídá ruční režim regulátoru, číslu 1 automatický režim.

**RST** reset regulátoru

Po vyslání povelu RST se provede reset regulátoru.

**Sxx** selekce účastníka s odpovídající adresou

Parametr xx může být v rozsahu 0 .. 99. Regulátor provádí všechny příkazy a odpovídá na všechny dotazy pouze v případě, že byl předem adresován příkazem Sxx, kde parametr xx musí být roven jeho nastavené adrese. Při přijetí dalšího příkazu Sxx s odlišným parametrem xx se regulátor uvede do neaktivního stavu (neaktivního z hlediska komunikace) a na další příkazy a dotazy nereaguje.

**ST?x** dotaz na stav regulátoru, parametr x

Parametr x může být v rozsahu 0 až 9. Regulátor odpoví vysláním čísla v rozsahu 0 až 255, jehož binární reprezentace nese podle parametru x následující informace:

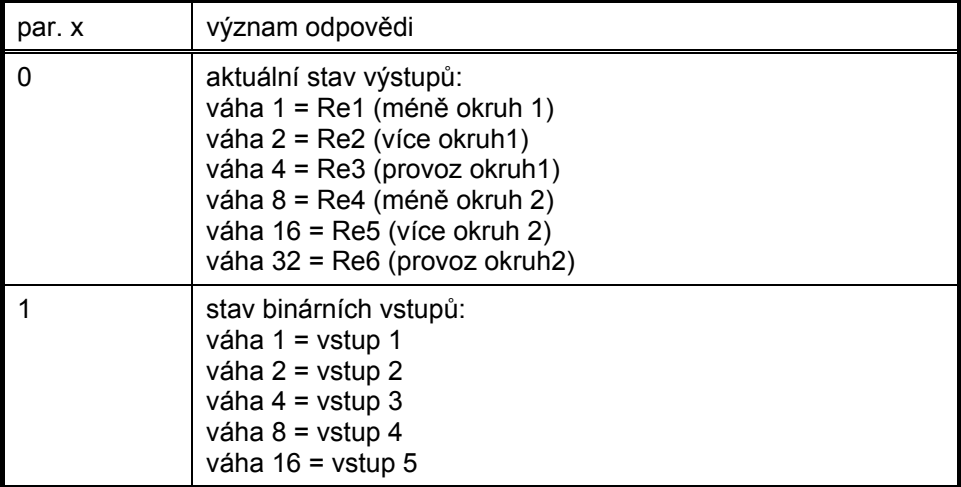

<span id="page-7-0"></span>**VER?** dotaz na verzi programového vybavení

Regulátor odpoví vysláním řetězce označujícího verzi programového vybavení (např. "CER1"). Této informace může nadřízený počítač využít např. ke stanovení měřených veličin a jejich rozsahu apod.

# **3. Časování přenosu**

Po zapnutí se regulátor přepne do funkce posluchače. Po přijetí zprávy, na kterou neodpovídá (příkaz), zůstává regulátor posluchačem. Maximální doba zpracování zprávy je 10 ms. Bezprostředně po přijetí zprávy, na kterou regulátor odpovídá (dotaz), přepne se do funkce mluvčího. Odpověď začne vysílat minimálně 10 ms, maximálně 25 ms po přijetí dotazu. Zpět do funkce posluchače se přepne po 5 ms od ukončení vysílání odpovědi.

Z důvodu zmenšení vlivu poruch na vedení se doporučuje, aby se překrývaly doby, po něž jsou jednotlivé přístroje ve funkci vysílače.

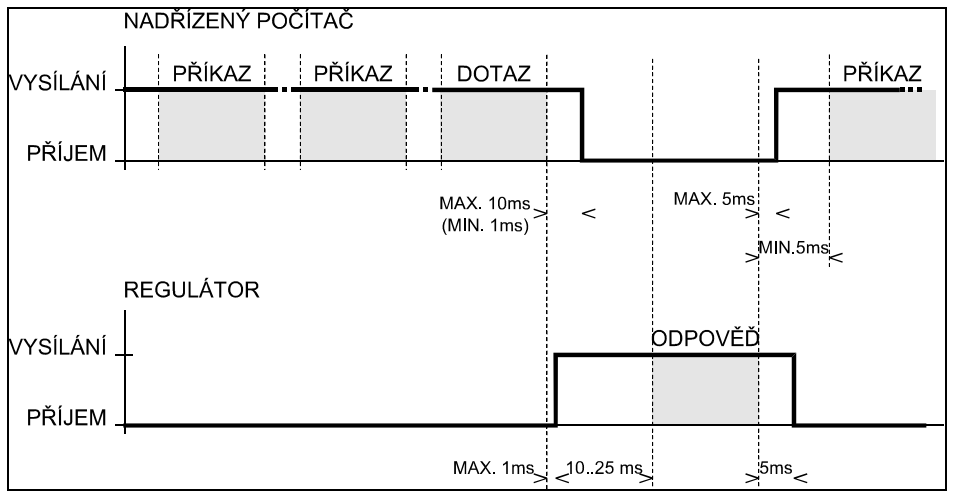

Pokud programové vybavení nadřízeného počítače neumožňuje zajistit uvedené časování a sběrnice zůstává po určitý čas bez buzení (všechny přístroje na příjmu), je vhodné každý dotaz nebo příkaz začínat středníkem (;).

Příkazy je možné sdružovat do skupin, např. sekvence

#### "S1;AT?1;"

zajistí selekci regulátoru s adresou 1 a vyžádá si informaci o hodnotě teploty měřené prvním vstupem. Pokud je v takové sekvenci dotaz, může tam být pouze jeden a musí být na konci sekvence.

## <span id="page-9-0"></span>**4. Připojení regulátorů na vedení**

Na jednom vedení může být připojeno maximálně 32 účastníků (včetně nadřízeného počítače). Způsob připojení několika regulátorů ukazuje následující obrázek.

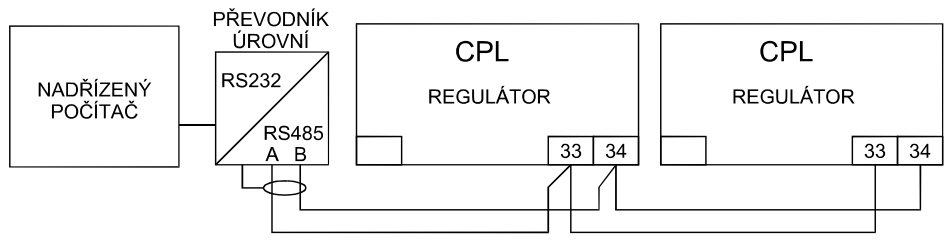